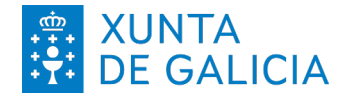

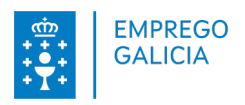

## **Reactivar/alta da demanda de emprego desde a oficina virtual**

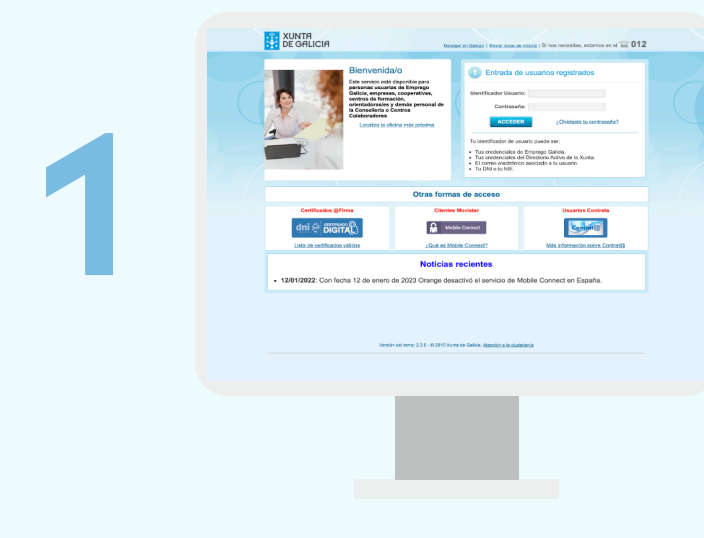

Accede á **oficina virtual** co usuario e contrasinal que tiveras antes de causar baixa.

Se non o tes ou esqueciches o teu contrasinal, podes xerar un ou resetealo empregando o enderezo electrónico asociado á túa demanda de emprego.

Tamén podes acceder con DNI-e, certificado dixital ou Mobile Connect (só Movistar).

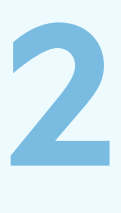

Se tes a túa demanda en baixa, aparecerache unha pantalla cunha mensaxe como a seguinte, presentándoche unha lapela na marxe superior dereita co seguinte texto: **baixa.**

Preme nese botón.

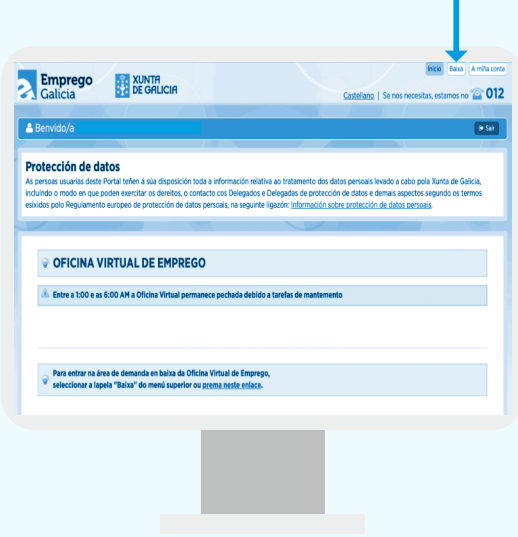

**Oficina Virtual de Emprego**

**https://emprego.xunta.gal/ofivir**

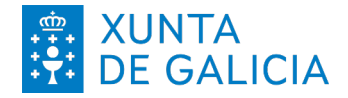

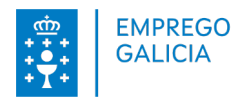

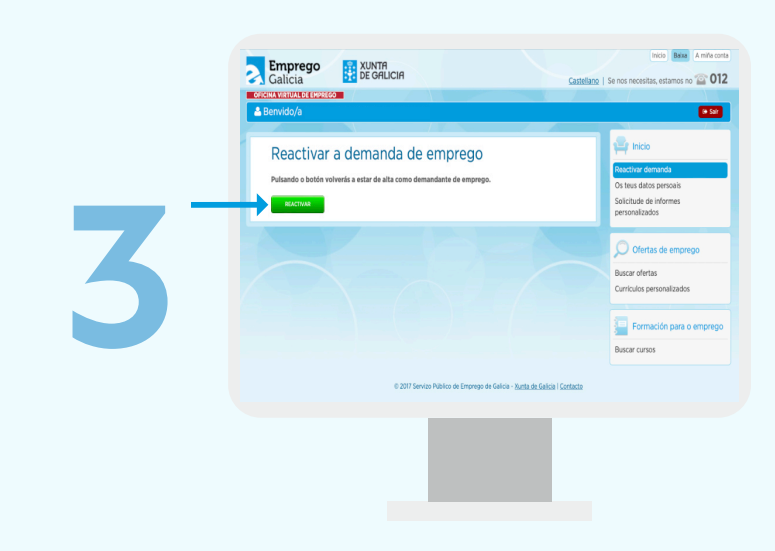

## A seguinte pantallla amosará a opción de **"reactivar a demanda de emprego"**.

Preme nela.

**4**

E, por último, aparecerá unha fiestra informándote de que o cambio foi realizado.

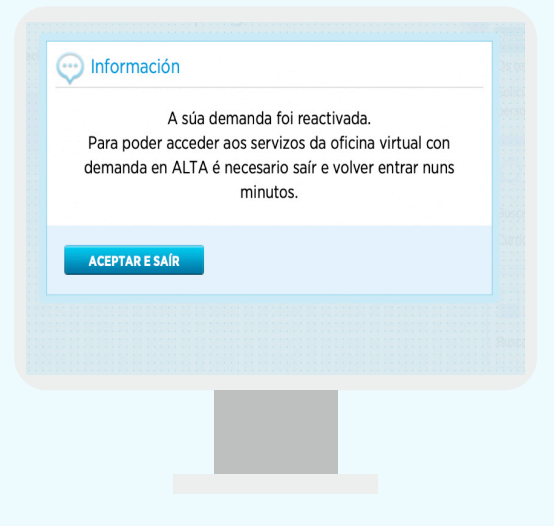

**Oficina Virtual de Emprego**

**https://emprego.xunta.gal/ofivir**